## **Cercare un Decreto**

Per cercare un Decreto, accedere dal menù → Gestione Documentale → Gestioni → Gestione Testi → Decreti.

Si accede alla schermata Gestione Decreti.

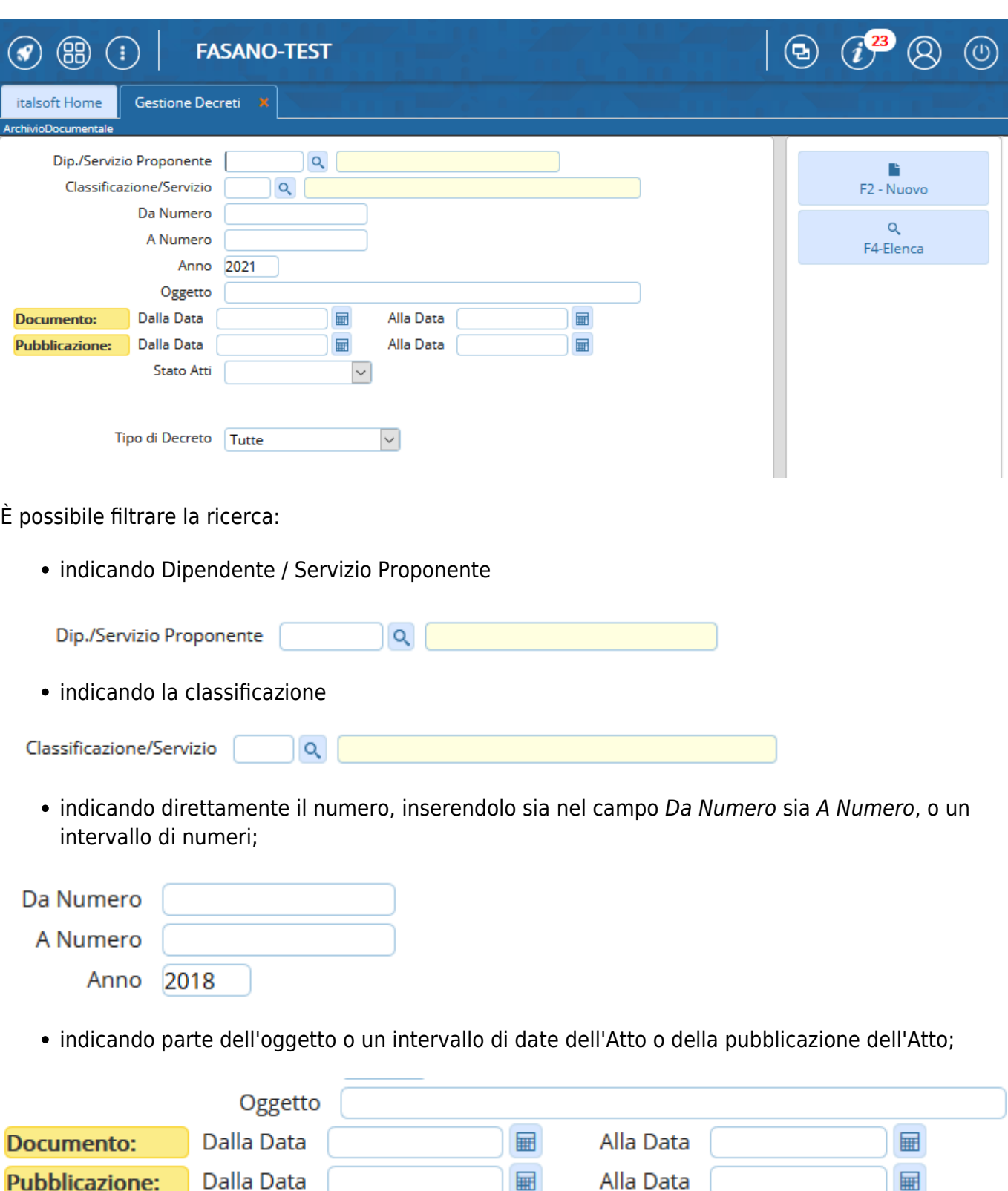

indicando se si vogliono vedere tutti gli Atti, solo quelli definitivi o solo quelli non definitivi;

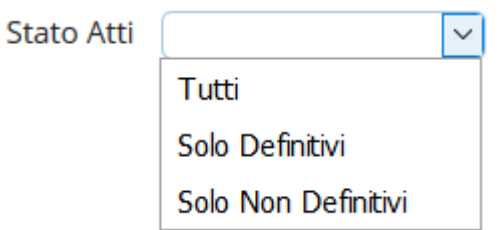

indicando se si vogliono vedere tutti gli atti, solo quelli scaduti o solo quelli scaduti da controllare

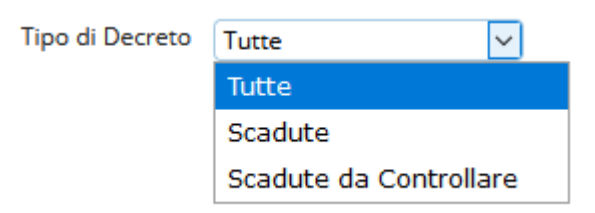

From: <https://wiki.nuvolaitalsoft.it/>- **wiki**

Permanent link: **[https://wiki.nuvolaitalsoft.it/doku.php?id=guide:segreteria:cercare\\_decreto](https://wiki.nuvolaitalsoft.it/doku.php?id=guide:segreteria:cercare_decreto)**

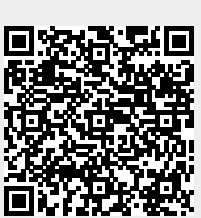

Last update: **2021/01/05 08:55**